- 1. Open your Chapter Page.
- 2. Select Insight at the top

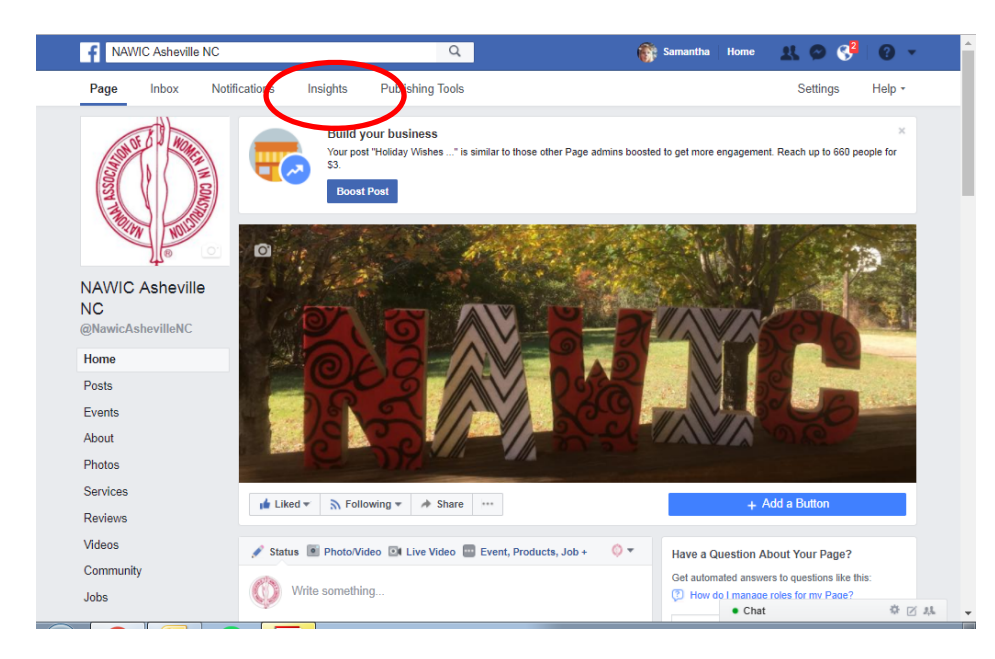

## 3. Select Reach

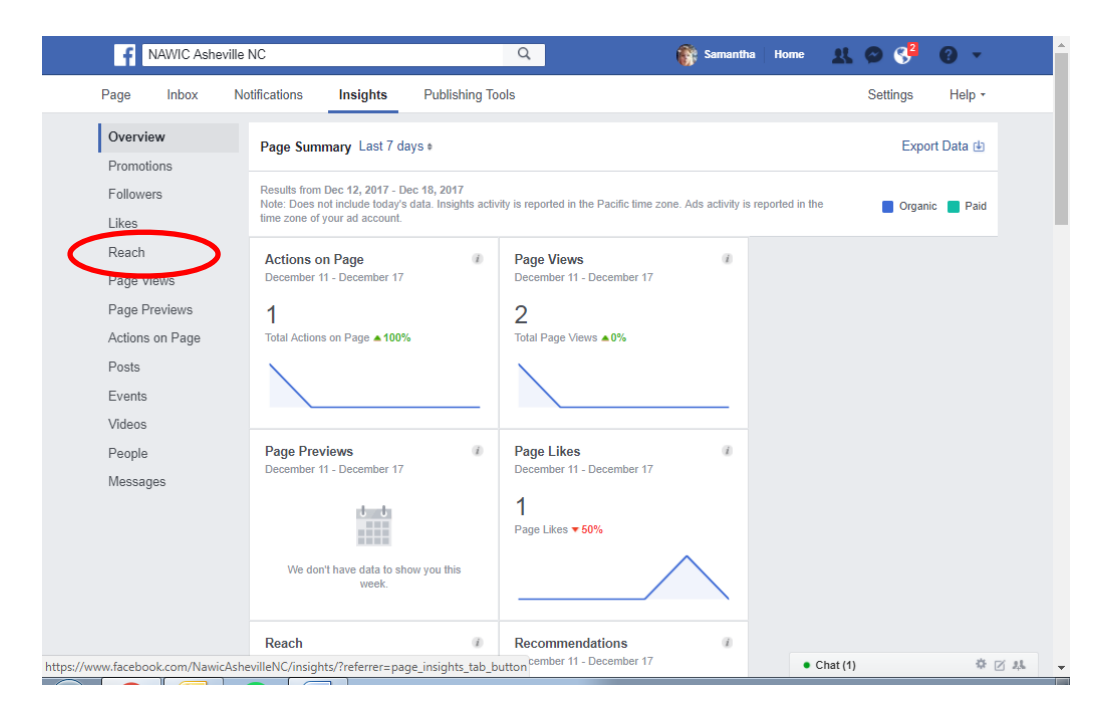

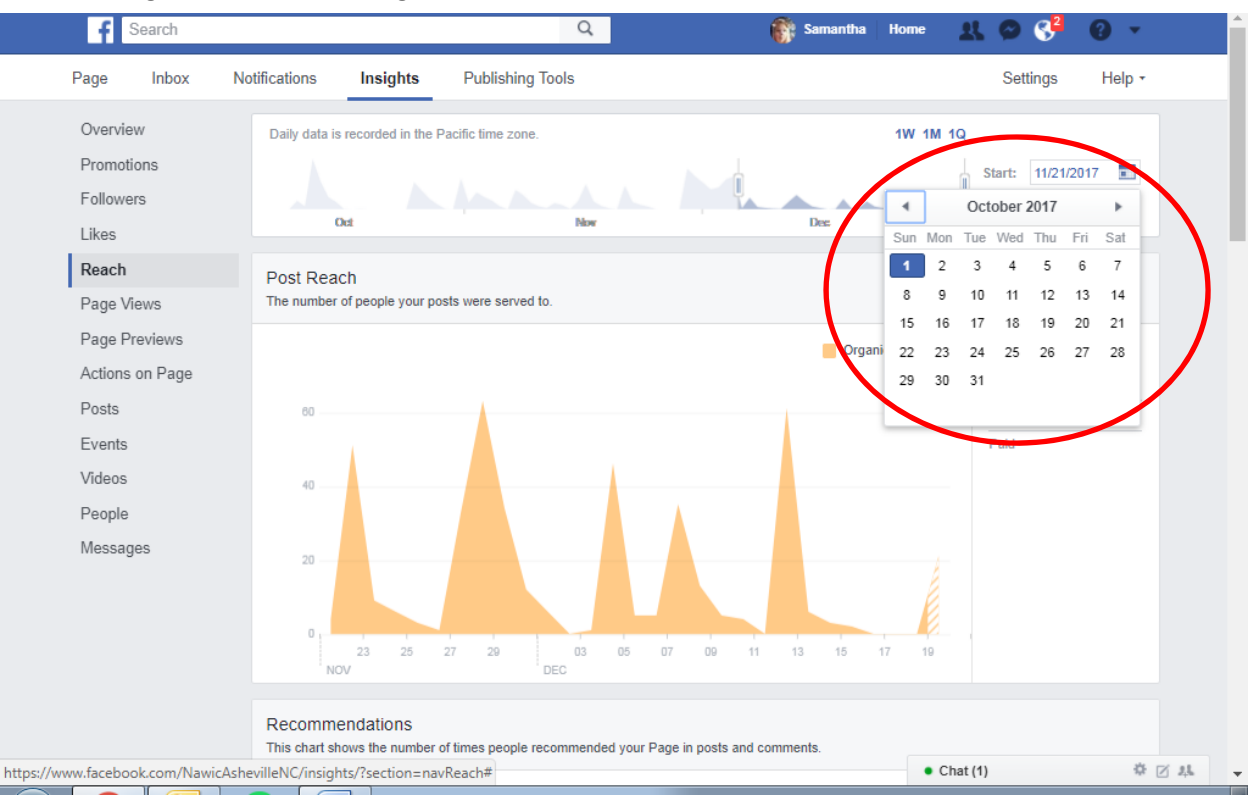

4. Change the Date on the Right Hand Side

- 5. Print Page (Right click on page and select print).
- 6. Submit report to **PRMarketing@nawic.org** in PDF format.

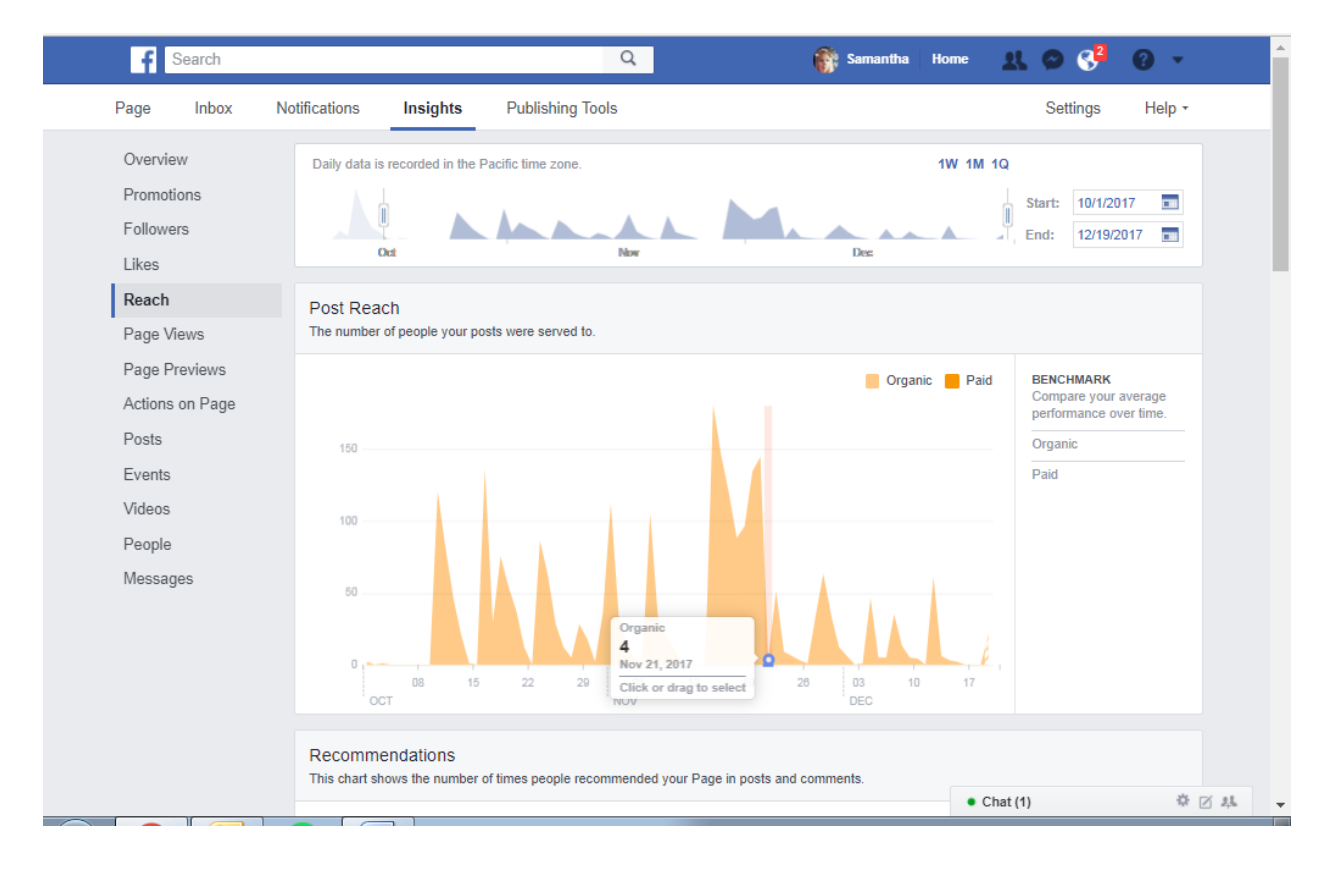